## **FICHE 16 : CREER UN RETRAIT DE PARAGRAPHE**

Vous pouvez mettre des paragraphes en retrait à partir de la marge de gauche, de droite ou des deux marges. Vous pouvez également définir un retrait de première ligne du paragraphe différent du reste du paragraphe.

## **1. AVEC LA REGLE**

- Sélectionner les paragraphes.
- Faire glisser la marque de retrait de 1**ère** ligne qui se trouve à gauche de la règle.

Déplacer uniquement la partie supérieure de la marque de retrait.

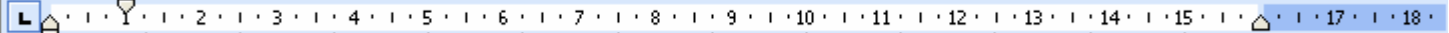

## **2. AVEC LE MENU**

- Sélectionner les paragraphes.
- **Format/Paragraphes/Retrait et alignement.**
- Spécifier les retraits désirés.

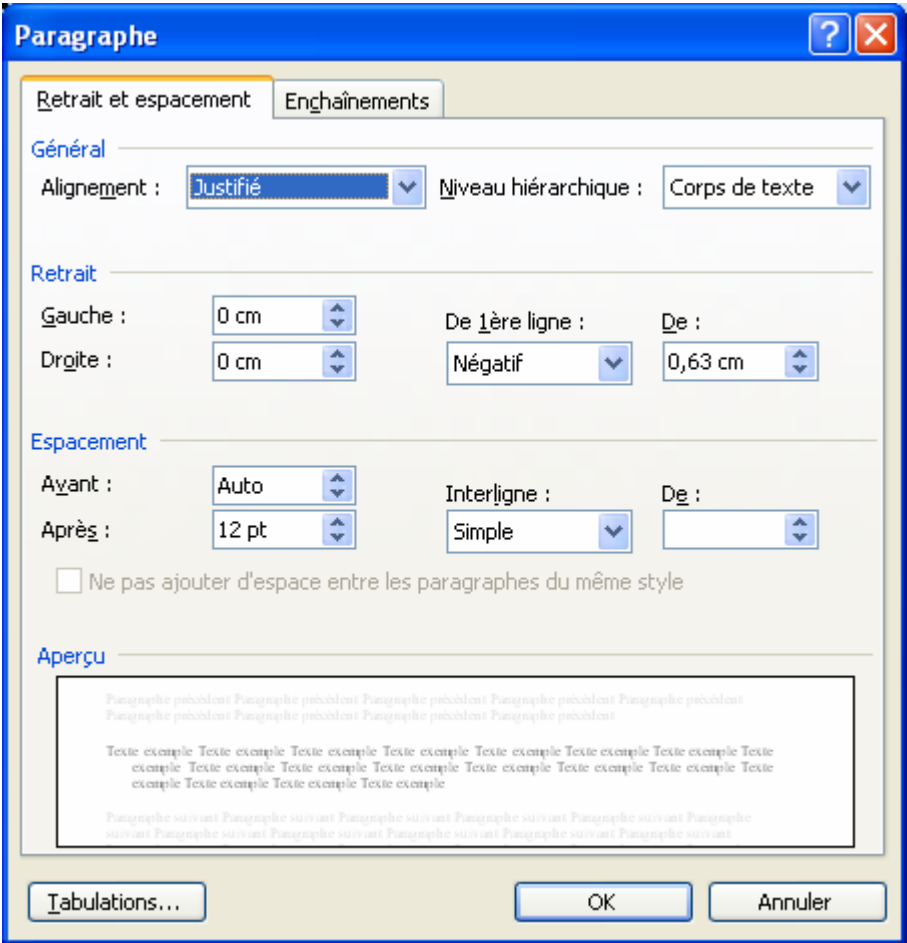